$© 2011$  Hewlett-Packard Development Company, L.P.

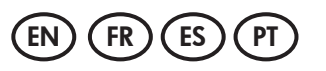

中国印刷 중국에서 인쇄

www.hp.com

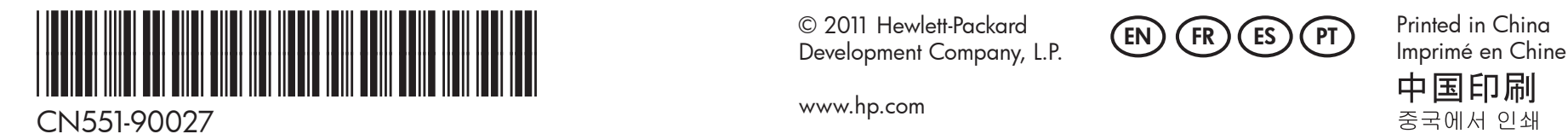

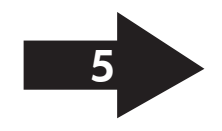

Remarque : L'encre des cartouches est utilisée dans le processus d'impression de différentes manières, notamment lors de la phase d'initialisation, qui prépare l'appareil et les cartouches pour l'impression, et dans l'entretien des têtes d'impression, qui maintient les buses dégagées et garantit une libre circulation de l'encre. Notez également qu'il reste de l'encre dans la cartouche après son utilisation. Pour plus d'informations, reportez-vous à la page Web www.hp.com/go/inkusage.

Nota: la tinta de los cartuchos se usa en el proceso de impresión de diversas formas, que incluyen el proceso de inicialización, donde se prepara el dispositivo y los cartuchos para la impresión y el servicio de los cabezales de impresión, que mantiene los inyectores de tinta despejados y permite que la tinta fluya sin problemas. Además, queda siempre tinta residual en el cartucho tras su utilización. Para obtener más información, consulte www.hp.com/go/inkusage.

EN) Note: lnk from the cartridges is used in the printing process in a number  $\qquad$  (ES of different ways, including in the initialization process, which prepares the device and cartridges for printing, and in printhead servicing, which keeps print nozzles clear and ink flowing smoothly. In addition, some residual ink is left in the cartridge after it is used. For more information see www.hp.com/go/inkusage.

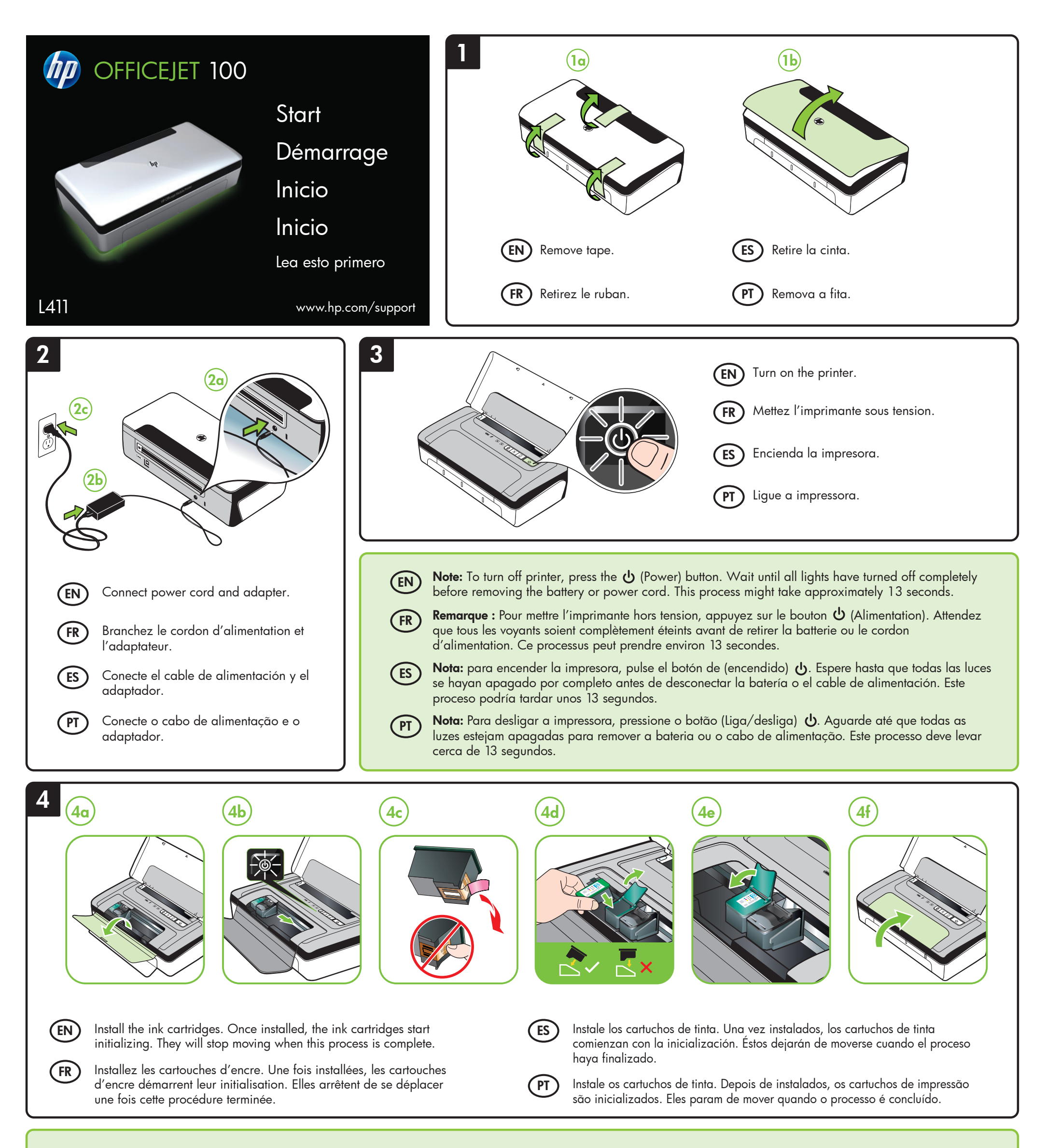

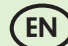

Nota: A tinta dos cartuchos é usada no processo de impressão de várias maneiras, incluindo o processo de inicialização que prepara o dispositivo e os cartuchos para impressão, e o serviço de manutenção do cabeçote de impressão, que mantém os bicos de impressão limpos e a tinta fluindo normalmente. Além disso, sempre fica um pouco de tinta no cartucho após seu uso. Para obter mais informações, consulte www.hp.com/go/inkusage.

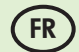

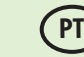

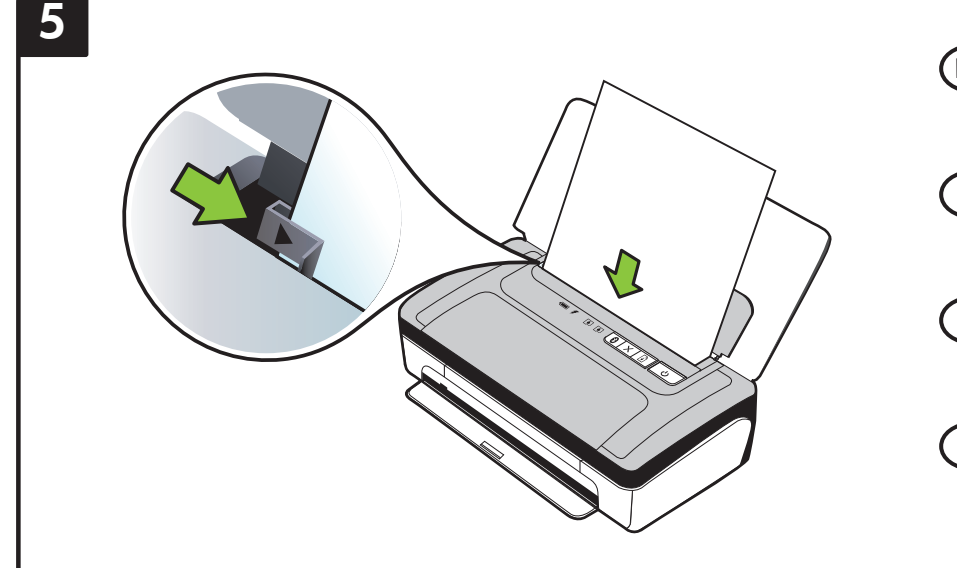

# 7

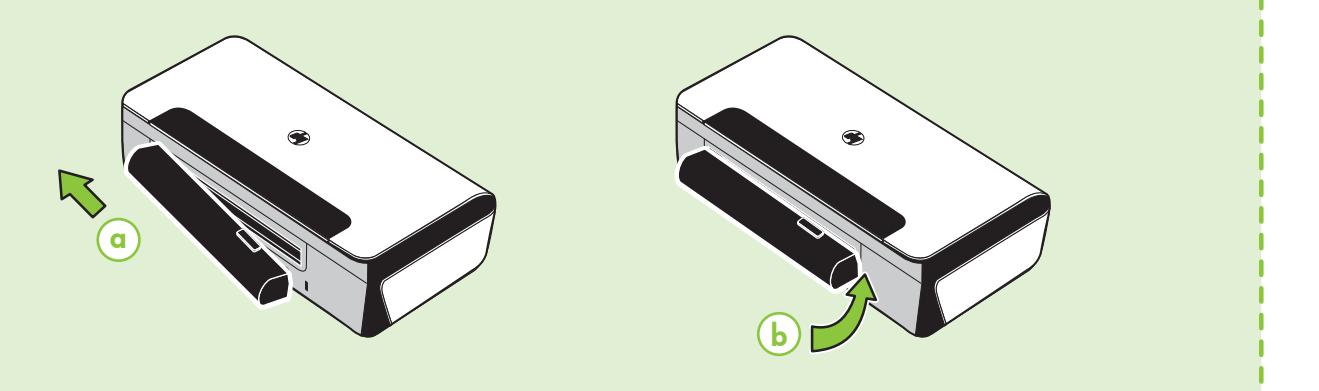

By taking just a few quick minutes to register, you can enjoy quicker service, more efficient support, and product support alerts. If you did not register your printer while installing the software, you can register later at www.register.hp.com.

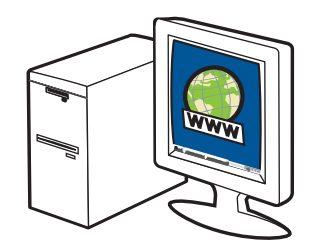

## Enregistrez le produit.

L'enregistrement ne prend que quelques minutes et vous permet de bénéficier d'une assistance technique plus rapide et personnalisée, et de recevoir des alertes concernant les produits HP. Si vous n'avez pas enregistré votre imprimante au cours de l'installation du logiciel, vous pourrez le faire ultérieurement à l'adresse www.register.hp.com.

Tómese unos pocos minutos para registrar el producto y así podrá contar con un servicio más rápido, una asistencia más eficiente y alertas de soporte. Si no registró la impresora durante la instalación del software, puede hacerlo posteriormente en www.register.hp.com.

Registrando-o em apenas alguns minutos, você pode aproveitar serviços mais rápidos, suporte mais eficiente e alertas de suporte de produtos. Se não tiver registrado sua impressora durante a instalação do software, você poderá registrá-la posteriormente no endereço www.register.hp.com.

### Register the product. EN

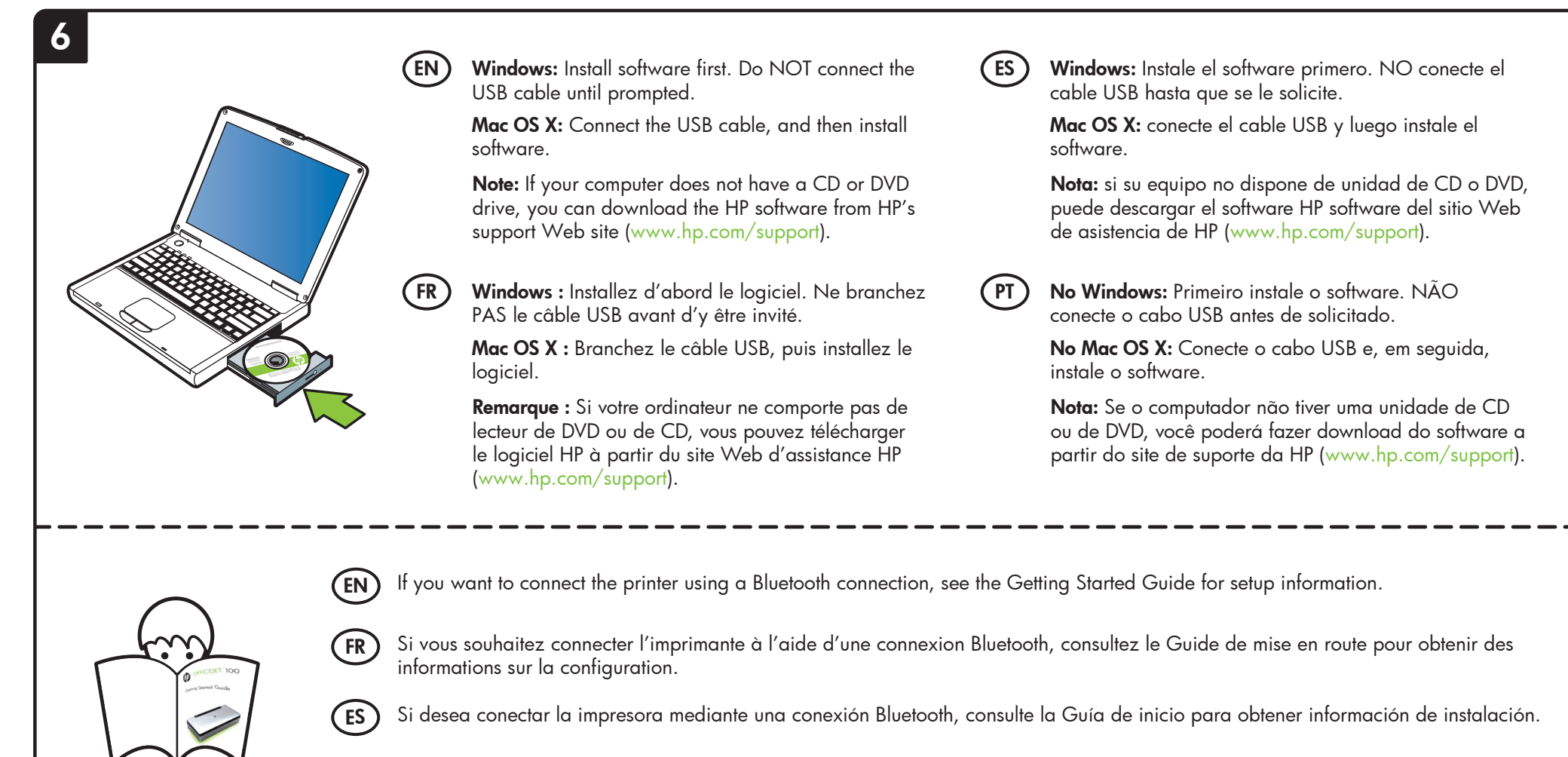

#### Registrar el producto. ES

### Registrar o produto. PT

Se deseja conectar a impressora por meio de uma conexão Bluetooth, consulte o Guia de Introdução para obter informações de configuração.

Install optional battery in the back of printer.

Installez la batterie facultative à l'arrière de l'imprimante.

Instale la batería opcional en la parte posterior de la impresora.

Instale a bateria opcional na parte traseira da impressora.

- Insert paper with the side you want to print on facing towards you and aligned squarely against the right side of the tray. Slide the width guide so that it fits snugly against the paper. EN
- Insérez le papier avec le côté sur lequel imprimer orienté vers vous et aligné perpendiculairement au côté droit du bac. Faitez glisser le guide de largeur pour qu'il soit bien calé contre le papier. FR
- Inserte el papel con la cara en la que desee imprimir hacia arriba y alinéelo perfectamente en el borde derecho de la bandeja. Deslice la guía de anchura de modo que el papel quede bien ajustado.  $E$ S )
- Insira o papel com o lado em que deseja imprimir voltado para você e alinhado rente à borda direita da bandeja. Deslize a guia de largura para que ela se encaixe no papel. PT

FR

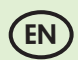

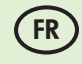

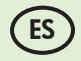

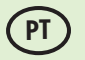

PT